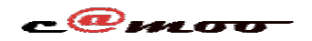

# **DNS Comment utiliser le DNS Manager Camoo.hosting?**

Pour tout domaine achété chez nous ou qui utilise nos DNS (nameservers), il est possible depuis notre tableau de bord, d'utiliser notre DNS Manager pour pointer votre nom domaine ou sous domaine vers un serveur distant en toute simplicité.

*NB: important votre nom de domaine doit utiliser nos DNS (nameserver en anglais) . Si le domaine a été chez nous, il y est par défaut.* 

Connectez-vous à votre tableu de bord

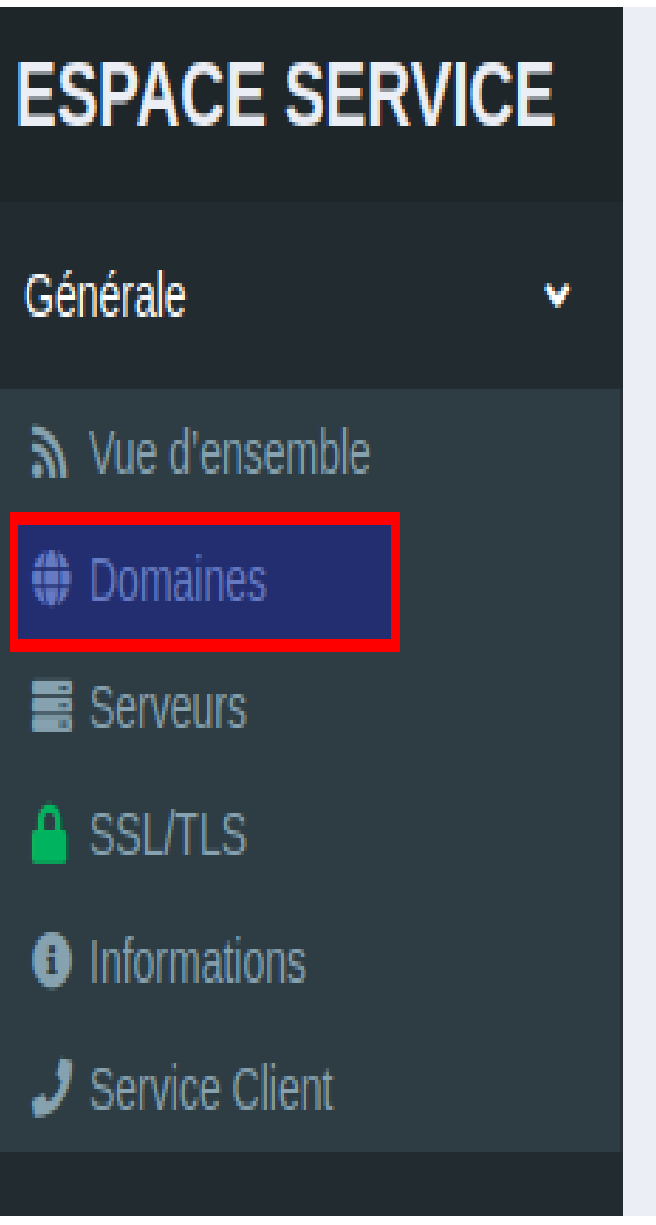

Cliquer Sur *Manage DNS Zone*

Page 1 / 3 **(c) 2024 Camoo Sarl <faq@camoo.sarl> | 2024-04-26 02:38** [URL: https://faq.camoo.hosting/index.php?action=artikel&cat=9&id=27&artlang=fr](https://faq.camoo.hosting/index.php?action=artikel&cat=9&id=27&artlang=fr)

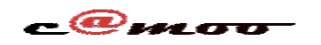

# **DNS**

#### **III** VOS DOMAINES

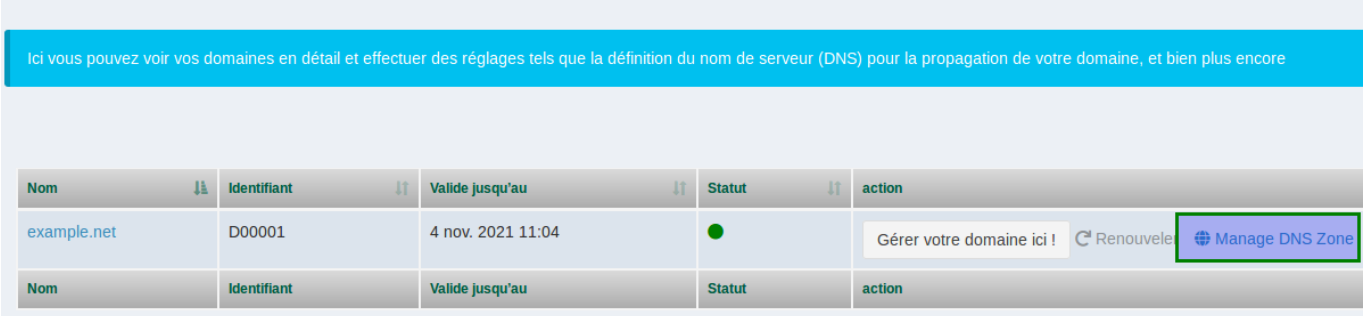

Une fois l'interface ouverte, il vous sera possible d'ajouter une entrée DNS de votre choix comme illustrer sur l'image ci-dessous.

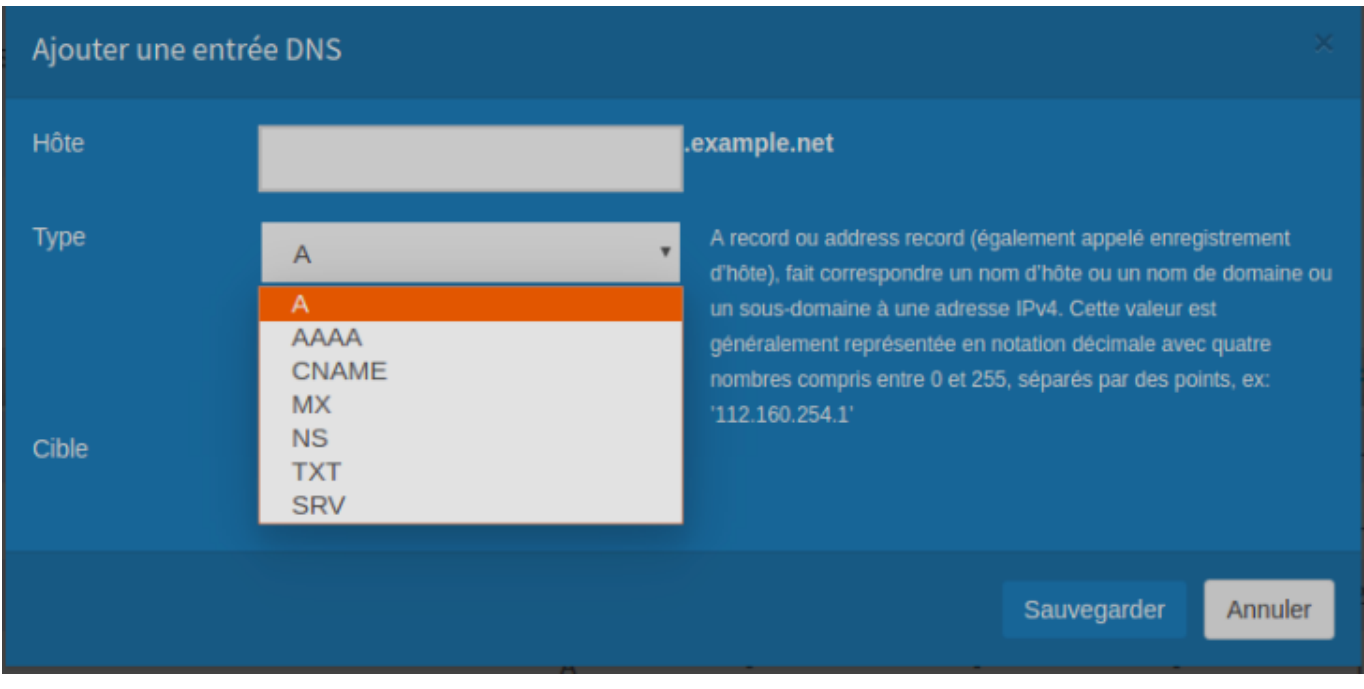

### *Definition des paramètres:*

*Hôte*: représente le nom domaine ou sous-domaine que vous souhaitez faire correspondre à une cible (Target en anglais). Si vous voulez pointer votre nom de domaine principale vers une cible quelconque, laissez ce champs vide. Très souvent il est possible que certains services vous demandent de faire une entrée du genre:

*Host: @, Target: mx.example.net, priority: 10, Type: MX*

Dans ce cas le symbole *"@"* signifie tout simplement; faire pointer le nom de domaine principal vers *mx.example.net* et par conséquent, le champs Hôte doit être **laisser vide**.

**Type**: represente le type de record que vous voulez appliquer. Chaque type à une fonction bien définie. Vous devrez alors savoir exactement quel type de record en fonction de l'objectif, vous appliquez. Sur l'image ci-dessus vous voyez les types de Page 2 / 3

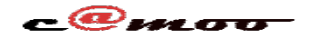

### **DNS**

records disponibles sur notre tableau de bord

*Cible*: en anglais Target est la destination vers laquelle vous souhaiter faire correspondre un nom de domaine ou un sous-domaine. En fonction du type, ceci peut être une IP-adresse, un domaine, un sous-domaine, etc.

Pour une utilisation optimale du module, veuillez prêter attention à la description affichée à chaque fois que vous sélectionnez un type.

Si vous avez des questions supplémentaires à ce sujet, n'hésitez pas de nous laisser un commentaire.

Référence ID de l'article : #1032 Auteur : Camoo Sarl Dernière mise à jour : 2018-11-29 08:48